Kodu Makerspace Learn to make your own games!

Lesson 3

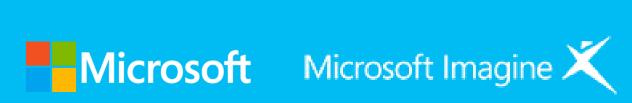

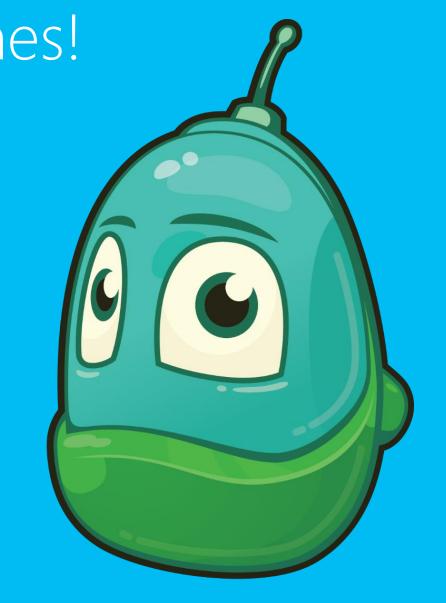

### Questions we'll answer:

- What new things can we learn about character menus?
- What new things can we learn about the When...Do... form?
- What ideas do we have for redesigning one of the games we've played?

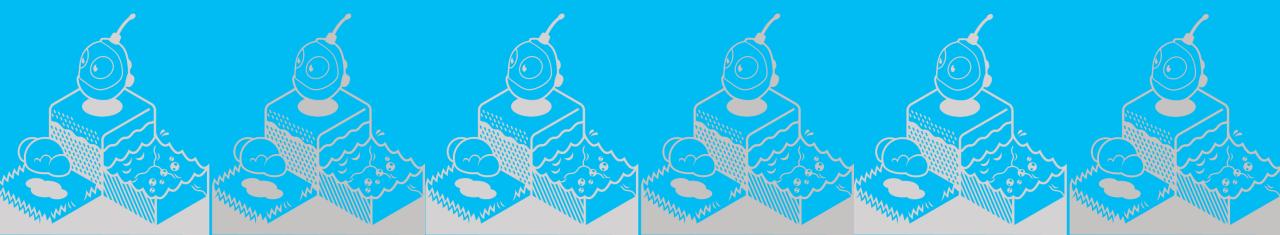

#### Icebreaker: Let's Review the When...Do...

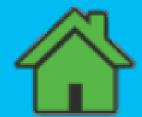

Home Menu

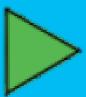

Play Game

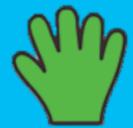

Move Camera

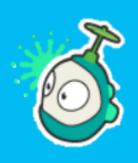

Object Tool

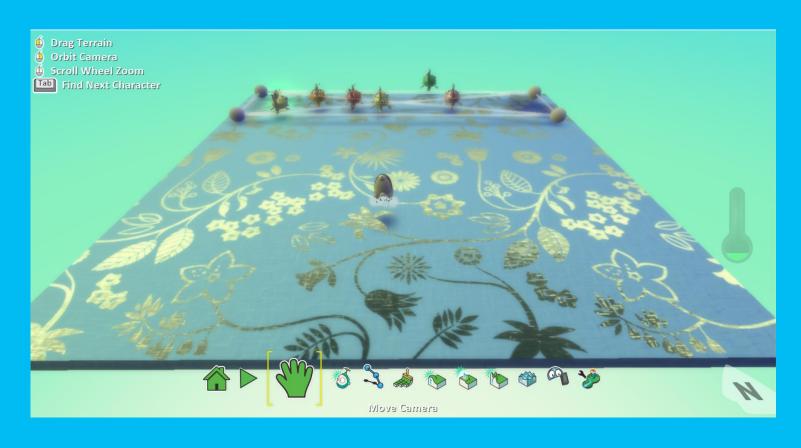

## When...Do... Programming construct

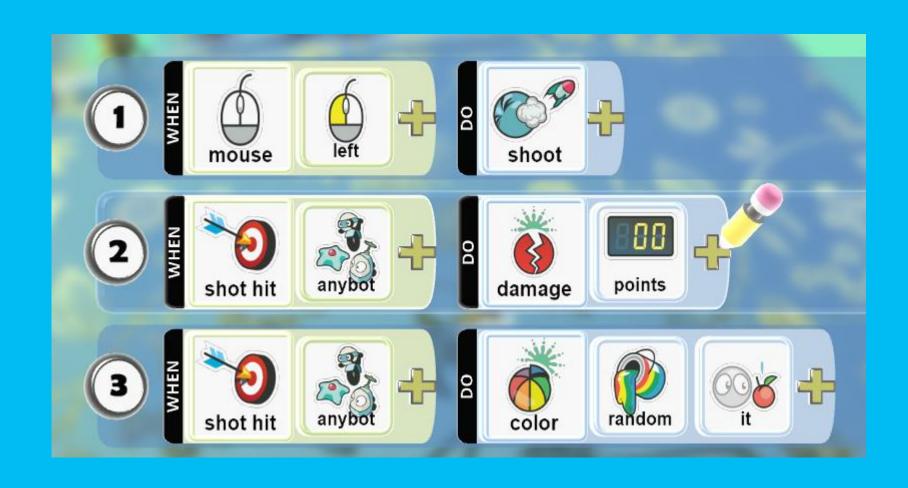

### Step by step: Boku's Amazing Race

- Load World
- Search for Boku's Amazing Race
- Read about the game

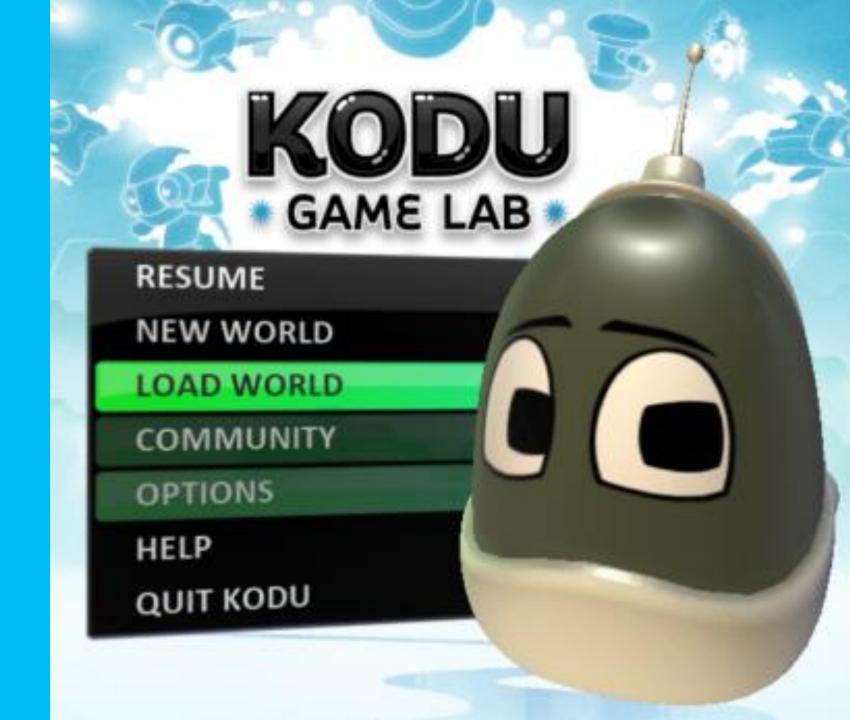

## Find the When...Do... situations

- Identify one When...Do... that happens with Blue Kodu
- Identify one When...Do... that happens with Red Kodu
- Identify one When...Do... that happens with any Boat

# Air Delivery Tutorial

- The Map Reader is the partner who reads the instructions on the screen
- The Driver is the partner who enters the code described in the instructions

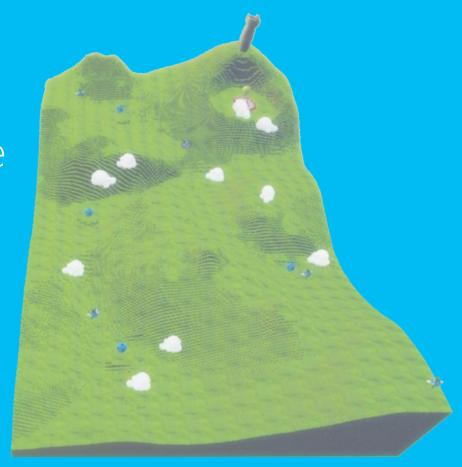

# Saving changes to Kodu

- 1. Click the Home Menu button
- 2. Select Save my world
- 3. Add 1 to the version number
- 4. Change the name of the game in the top row
- 5. Add your initials to the end of the game's name
- 6. Revise the Description
- 7. Click Save

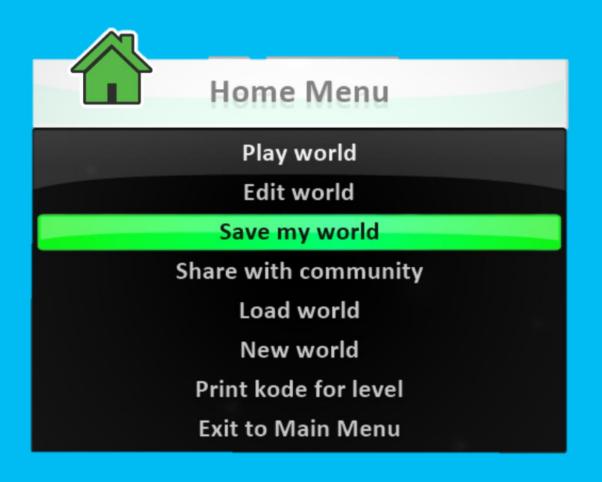

## Description

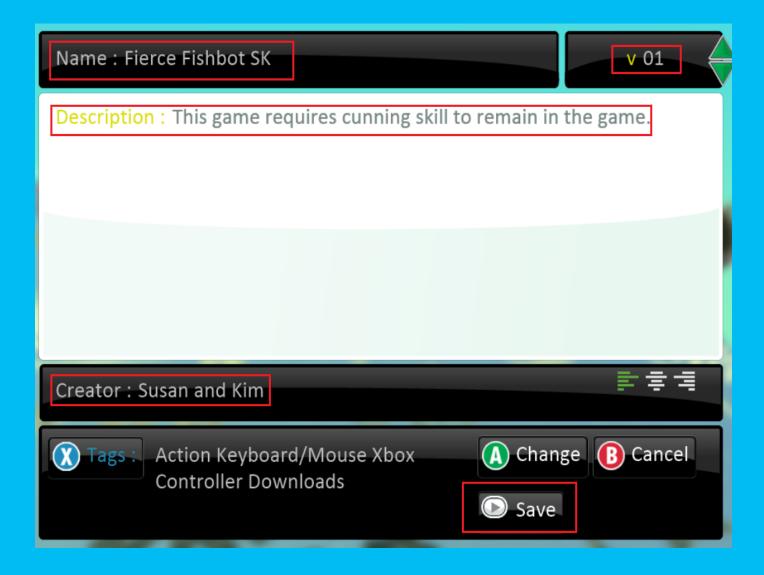

# Thank you!

See you next time!

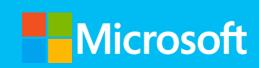

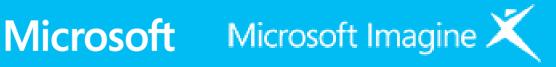

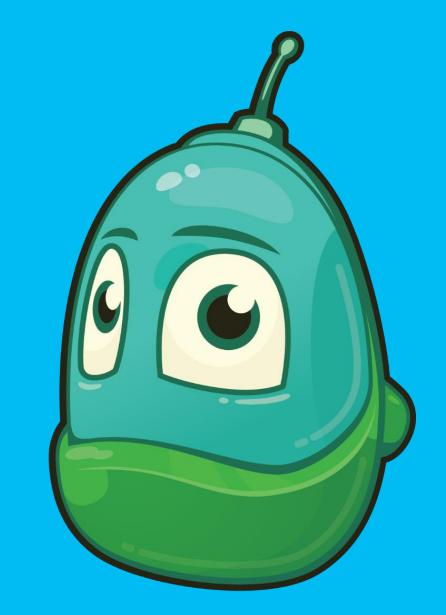